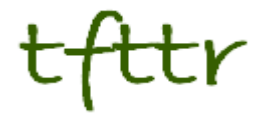

# **Tales from the Terminal Room March 2013, Issue No. 109**

Editor: Karen Blakeman Published by: RBA Information Services ISSN 1467-338X

http://www.rba.co.uk[/tfttr/](http://www.rba.co.uk/tfttr/index.shtml)index.shtml

Tales from the Terminal Room (TFTTR) is an electronic newsletter that includes reviews and comparisons of information sources; useful tools for managing information; technical and access problems on the Net; and news of RBA's training courses and publications. Many of the items and articles will have already appeared on Karen Blakeman's Blog at <http://www.rba.co.uk/wordpress/>

Tales from the Terminal Room can be delivered via email as plain text or as a PDF with active links. You can join the distribution list by going to<http://www.rba.co.uk/tfttr/index.shtml> and filling in the form. You will be sent an email asking you to confirm that you want to be added to the list. TFTTR is also available as an RSS feed. The URL for the feed is<http://www.rba.co.uk/rss/tfttr.xml>

### **In this issue:**

- Search Strategies
- Search tools
	- o Google Flight Search takes off in Europe
	- $\circ$  How search works sort of
	- $\circ$  Google Reader what next
- Advanced Google workshop change of venue
- How to check your council tax banding for free
- Top Tips for search and business information
- The case of the disappearing press release
- Workshops on business information
- Twitter notes
- Forthcoming workshops and meetings

# **Search Strategies**

New Search Strategies articles are now available. "Excluding sites from your search" (subscribers only) is at <http://www.rba.co.uk/search/subscribers/ExcludeSites.shtml>

"From tourism to research information: how to change the emphasis of results" (subscribers only) covers techniques for changing the type of information returned by the search engines, for example consumer vs. more research focused pages [\(http://www.rba.co.uk/search/subscribers/Emphasis.shtml\)](http://www.rba.co.uk/search/subscribers/Emphasis.shtml).

"Free Search Tools for Finding Research Information" is a 42 page PDF covering five things you need to know about Google, advanced searching in Google, alternative web search tools, institutional repositories and specialist tools. If you do not wish to purchase an annual subscription to the whole of Search Strategies, this article can be purchased on its own for £5.99. See <http://www.rba.co.uk/search/ResearchInformationTools.shtml> for further details.

A full list of Search Strategies fact sheets and articles is at [http://www.rba.co.uk/search/.](http://www.rba.co.uk/search/)

Search Strategies covers facts and tips, reviews of search tools and detailed strategies for more effective searching. Some information such as the fact sheets and Top Tips are available free of charge. The more detailed information on strategies is available on subscription. Annual individual subscription rates are £48/year (£40 + £8 VAT). Multi-user and corporate rates are available on request.

Details of how to purchase a subscription are at <http://www.rba.co.uk/search/purchase.shtml>

# **Search tools**

### **Google Flight Search takes off in Europe**

Google's Flight Search has launched in parts of Europe. It has been available in the US since September 2011 and can now be accessed by travellers in the UK, France, Italy, Spain and the Netherlands. You have to use your local Google to get to the appropriate version of Flight Search, for example <http://www.google.co.uk/flights> if you are in the UK or <http://www.google.fr/flights> if you are in France.

There is a warning on the search page that Ryanair, Easyjet, Aer Lingus, Thomas Cook and Lufthansa are not included. That is a substantial number of flights and two of the major budget airlines missing from the search. Selecting departure and destination airports and dates is straightforward and there are additional options for selecting non-stop flights, airline, maximum price, duration and slider bars for specifying departure or arrival time.

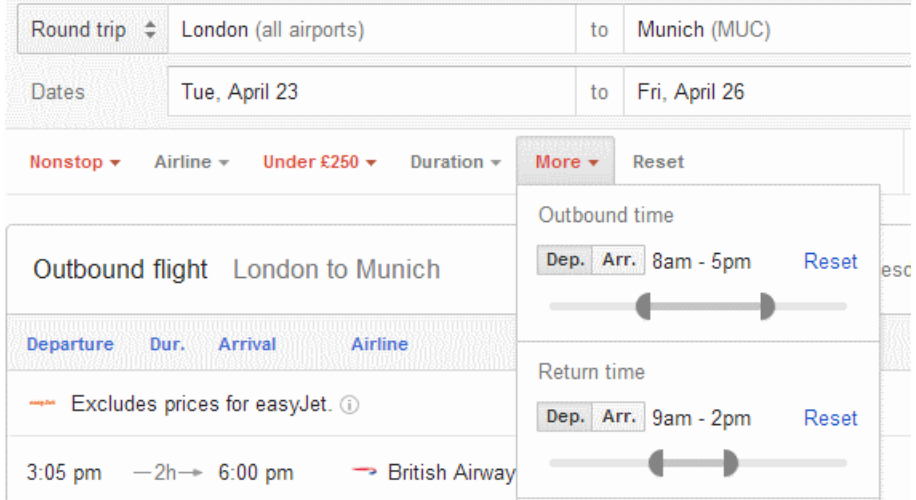

Confusingly, flights from some of the airlines that are not covered by Flight Search do sometimes appear in the results but, in most cases, without prices. I entered dates for a round trip from London to Munich. There was one option for Lufthansa that specified a price (£178) whilst the others from were "unknown".

If you select the priced option you can then book the flight via BudgetAir. If you choose an "unknown" you see an option to check the price on the airline's own website but you then have to enter your search from scratch.

So far, I am not impressed. There are far too many airlines that are not included and Flight Search does not offer anything over and above other comparison sites. I am not sure how many people will actually use it. You have to know the URL as searching on, for example, London Munich flights does not bring up a link to Flight Search. There is no perfect flight comparison site and I always use a combination of services such as Opodo [\(http://www.opodo.com/\)](http://www.opodo.com/) and direct searches on the airlines' own sites. There is nothing here to tempt me to add Google to the list.

#### **How search works – sort of**

Google has put together a site showing how Google search works

[\(http://www.google.com/insidesearch/howsearchworks/thestory/\)](http://www.google.com/insidesearch/howsearchworks/thestory/). The main page is a scrolling animated graphic that just gives you some elementary facts but there are links to more detailed information and videos on the main topics of crawling and indexing, the searching and ranking algorithms, fighting spam and Google's general policies. They are a useful set of pages for anyone who does not already know the basics of how Google works, but if you are looking for something that tells you how to get sensible results from Google you'll be disappointed. As Phil Bradley says:

*"…. boils down to 'we find some stuff, do magic to it, filter out the crap that our magic didn't get and then give it to you.' Yes folks, an entire site to say that. Wasted opportunity."*

### **Google Reader – what next?**

Google has announced that as of July 1st 2013 Google Reader will be no more (A second spring of cleaning [http://googleblog.blogspot.co.uk/2013/03/a-second-spring-of-cleaning.html\)](http://googleblog.blogspot.co.uk/2013/03/a-second-spring-of-cleaning.html) It comes as no surprise since I doubt Google receives very little revenue from it. On the other hand there must be a wealth of information on users' reading habits and network connections, but obviously not enough. Google cites declining use as the reason.

To be honest I have never got on with Google Reader. I spend a lot of my time travelling on trains with dodgy wifi and erratic mobile broadband connections, so I download as much as possible to my desktop when I do have a connection. My favourite RSS reader at the moment is RSSOwl [\(http://www.rssowl.org/\)](http://www.rssowl.org/). I probably don't use all of its features to the full but it does everything I need. It's a desktop client with no web option or apps as far as I can see so will not suit many people.

My second choice would probably be FeedReader [\(http://www.feedreader.com/\)](http://www.feedreader.com/). Originally only available as a desktop client it is now online. Number three on my list is Netvibes [\(http://www.netvibes.com/\)](http://www.netvibes.com/). This wouldn't really be suitable for me as it is a web based service but it does offer some very neat alternative display options and has been used by many organisations to provide 'start pages' for their users.

I am not going to list or review all of the possible Google Reader alternatives. There are plenty of other articles that are doing that. 12 Google Reader Alternatives [\(http://marketingland.com/12](http://marketingland.com/12-google-reader-alternatives-36158) [google-reader-alternatives-36158\)](http://marketingland.com/12-google-reader-alternatives-36158) is one, although the list is now down to 11 as FeedDemon, which is dependent on Google Reader, has now announced it will close as well (The End of

FeedDemon, [http://nick.typepad.com/blog/2013/03/the-end-of-feeddemon.html\)](http://nick.typepad.com/blog/2013/03/the-end-of-feeddemon.html). If you are interested in exploring more alternatives a list is being compiled at [https://docs.google.com/spreadsheet/lv?key=0ApTo6f5Yj1iJdFRfWmhUVjV0WkktTjJhUUE4dGR5](https://docs.google.com/spreadsheet/lv?key=0ApTo6f5Yj1iJdFRfWmhUVjV0WkktTjJhUUE4dGR5WUE) [WUE.](https://docs.google.com/spreadsheet/lv?key=0ApTo6f5Yj1iJdFRfWmhUVjV0WkktTjJhUUE4dGR5WUE) There were 33 when I last looked.

To move your RSS feeds you now have to use the Google Takeout service [\(http://www.dataliberation.org/google/reader\)](http://www.dataliberation.org/google/reader). There is no longer an option within Google Reader itself to export an OPML file. Takeout is going to be a problem for some people as it creates a zip file, which some organisations automatically block.

The demise of Google Reader is not a problem for me as I have never used it on a regular basis. What does worry me is that Feedburner [\(http://feedburner.google.com/\)](http://feedburner.google.com/) might be next for the chop. There has been virtually no development of the service for a couple of years and in July 2012 Adsense for feeds was discontinued, an indication Google does not view it as a revenue stream. I am now actively looking for Feedburner alternatives.

# **Advanced Google workshop change of venue**

The advanced Google workshop that I am running for UKeiG (How to make Google behave) has a new venue. It is still being held in Manchester but will now be in the 4th Floor Teaching Suite, Main Library, University of Manchester M13 9PP. The date remains unchanged (April 30th, 2013).

We shall be looking at what goes on "underneath the bonnet" and covering Google's advanced commands and search options in detail. We'll also be reviewing Google's specialist tools including the Public Data Explorer, Scholar and many more. As usual with my workshops there will be time allocated for practical sessions so that you can try out the techniques for yourself. Further details and booking information are available on the UKeiG website at

[http://www.ukeig.org.uk/trainingevent/make-google-behave-techniques-better-results-karen](http://www.ukeig.org.uk/trainingevent/make-google-behave-techniques-better-results-karen-blakeman)[blakeman](http://www.ukeig.org.uk/trainingevent/make-google-behave-techniques-better-results-karen-blakeman)

# **How to check your council tax banding for free**

Like many residents in my area I have just received a letter from an organisation offering to check the council tax banding of my house. The letter suggests that other houses in my street have a lower tax banding, which is hardly surprising as there are houses of different design (terraced, semi detached, detached, flats) and age. They say they will check my council tax banding and claim a refund on my behalf if I have been incorrectly banded. The fee for this if I/they win is a mere 30% of any refund. Oops, sorry, that should be 30% + VAT - not immediately obvious and buried in the small print.

If you have received similar letters dump them in the recycling bin! You can easily check your council tax banding for free by going to [https://www.gov.uk/council-tax-bands.](https://www.gov.uk/council-tax-bands) If you live in Scotland go to [http://www.saa.gov.uk/.](http://www.saa.gov.uk/) Enter your postcode and you'll be able to see the band for each property in your area.

If you think your property is in the wrong band there is a link to a page where you can appeal against the banding, but think twice before doing it. The reassessment might decide that you should be in a higher band. And in one of my local forums someone confessed to appealing against their banding because it was higher than their neighbours. The result was that their neighbours' tax band was increased. The appellant was not popular for a very long time! There is more information on checking your band and the appeal process at <http://www.moneysavingexpert.com/reclaim/council-tax-bands-change>

# **Top Tips for search and business information**

Earlier this month I was in Manchester leading a workshop on search techniques and business information. As well as looking at sources of information we went through some advanced search techniques, so the the top tips that the participants suggested at the end are an interesting mix of business sites and search commands.

#### **1. DomainTools** <http://www.domaintools.com/>

If you want to find out who is behind a web site try Domain Tools. Type in the URL of the web site under the Whois Lookup tab and DomainTools will look for details of who owns it in the domain name registries. However, if the owner of the site really does not want to be identified they may hide behind an agent or a service such as [http://privacyprotect.org/.](http://privacyprotect.org/)

#### **2. Personalise Google news and web search for location**

Personalisation of search results is not always a bad thing. Google tries to work out your location from your IP address but it does sometimes get it wrong. Or you may want to specify a more precise location so that Google gives priority to content more directly relevant to you. Run a web search and then click on the cog wheel in the upper right hand area of the screen. Select 'Search settings' from the drop down menu. On the the next page select 'Location' from the menu on the left hand side and enter a location in the box provided.

In Google News, click on the cog wheel in the upper right hand area of the page. You should then see options on the right hand side for personalising topics and below those an 'Advanced' link. Click on the link and on the next page go to the 'Create a custom section' on the right hand side of the screen. Under 'Add a local section' you can enter a town, city or post code.

#### **3. Company Check and Company Director Check**

<http://companycheck.co.uk/> and <http://company-director-check.co.uk/>

These related sites repackage data from Companies House and offer access to a lot of it free of charge, although you will have to register to some of it. Company Check provides 5 years of figures and graphs for Cash at Bank, Net Worth, Total Current Liabilities and Total Current Assets. You can also download accounts, and monitor a company for financial changes or for when new accounts are filed. The directors are listed and you can click through on a name to view their record on Company Director Check and see details of current and past directorships. Credit and risk reports are priced.

#### **4. Zanran** <http://zanran.com/>

This is a search tool for searching information contained in charts, graphs and tables of data and within formatted documents such as PDFs, Excel spreadsheets and images. Enter your search terms and optionally limit your search by date and/or format type. Zanran comes up with a list of documents that match your criteria with thumbnails to the left of each entry. Hover over the thumbnail to see a preview of the page containing your data and further information on the document. If you click on the title to view the whole document you may have to register (free of charge) as the title link sometimes takes you to copies of the indexed documents that are stored on Zanran. If you prefer to go to the original document click on the URL button next to the summary of the page in the results and click on the link that is then revealed. Unfortunately, you may see "page not found" especially if it is on a UK government department web site. Many of

these have now been closed and their content archived making it difficult to track down the document.

#### **5. intext:**

Google's automatic synonym search can be helpful in looking for alternative terms but if you want just one term to be included in your search exactly as you typed it in then prefix the word with intext:. For example UK public transport intext:biodiesel. It also stops Google dropping that term from the search if it thinks the number of results is too low.

#### **6. filetype: to search for document formats or types of information**

For example PowerPoint for experts or presentations, spreadsheets for data and statistics, or PDF for research papers and industry/government reports. Include filetype immediately followed by a colon (:) immediately followed by the file extension in your search strategy. For example waste vegetable oil energy generation filetype:pptx

Note that filetype:ppt will **not** pick up the newer .pptx so you will need to run searches on both. You will also need to look for .xlsx if you are searching for Excel spreadsheets and .docx for Word documents. The Advanced Search screen file type box does not search for the newer Microsoft Office extensions.

#### **7. Google Finance for historical share prices**

### <https://www.google.co.uk/finance>

As well viewing historical graphs for share prices you can download the data as a spreadsheet. The data goes back to 1999 but you can only download one year at a time. You can change the date ranges in the boxes above the table on the Historical prices page. You can also specify a much shorter time span than a year, or put the same date in both boxes if you want a price for just one particular day. To access the data, first search for your stock on the Google Finance home page. Then from the menu on the left hand side of the screen select 'Historical prices'.

#### **8. Verbatim**

Google automatically looks for variations of your terms and no longer looks for all of your terms in a document. If you want Google to run your search exactly as you have typed it in, click on the 'Search tools' in the menu above your results. A second menu will then appear. Click on 'All results' and then Verbatim at the bottom of the drop down menu.

#### **9. 'Clear' your search options when you start a new search**

If you use the menus above your results to refine your search, for example by using Verbatim or Translated foreign pages, use the 'Clear' option to return to the Google default. Otherwise your choices will be applied to the next search.

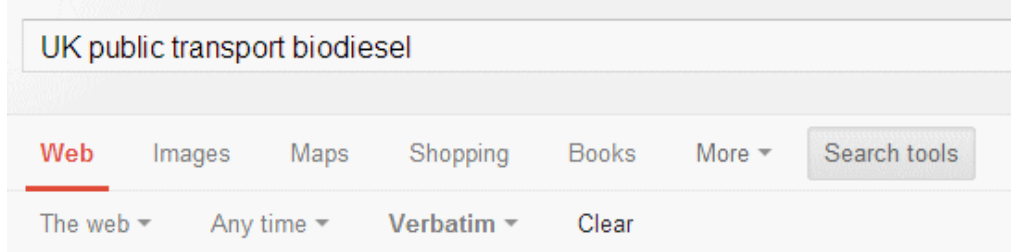

#### **10. Disappearing sites and documents**

Web sites close down, documents are deleted, and industry guidelines and standards are superseded. If you know the URL of where the document or page used to be try the Internet Archive Wayback Machine [\(http://archive.org/\)](http://archive.org/). Type in the URL of the page or document in the box next to the 'Take Me Back' button and click on the button. If it is in the database you should then see a calendar showing the snapshots and dates that are available. For UK government web sites a similar service is available at [http://www.nationalarchives.gov.uk/webarchive/.](http://www.nationalarchives.gov.uk/webarchive/)

If you do not have an old URL or even a title of the document then it is time to start hunting around to see if it has been archived by a different web site. One of the workshop participants gave the example of trying to track down old engineering specifications and lapsed industry guidelines on deep sea oil exploration. The standard Google search techniques were not working. Thinking that Norwegian oil companies have a lot of expertise in this area, they changed the strategy to searching Norwegian web pages and used Google's 'Translated foreign pages' search option (Click on 'Search tools' in the menu above the results, then 'All results' and select 'Translated foreign pages'). Archive copies of the original documents, which were in English, were found.

# **The case of the disappearing press release**

UK government departments and organisations frequently change their names, merge or disappear altogether. The same applies to their websites and documents held on those sites. Tracking down copies of older reports, data and superseded guidelines and regulations is becoming increasingly difficult, especially as so many sites are now being closed down. Information is supposed to be transferred to the new Gov.uk web site [\(http://www.gov.uk/\)](http://www.gov.uk/) but historical information is in danger of vanishing altogether.

I recently needed to get back to a press release issued by the Potato Council (yes, there really is such a thing!) dated November 9, 2007. The title of the document was "Provisional Estimate of GB Potato Supply for 2007″ and I had the original URL in my notes. The URL is no longer on the Potato Council's web site and searching the site failed to turn up the document. Searching the Potato Council's web site using the Google site: command also failed to find it. I next ran the URL through Google, Bing and DuckDuckGo and found 2 references to it in research papers but not the press release itself.

#### As I had the URL my next stop was the Internet Archive Wayback Machine

[\(http://www.archive.org/\)](http://www.archive.org/) but the archive found nothing. The Wayback Machine periodically takes snapshots of web sites and lets you browse those copies by date. You can enter the URL of a home page or an individual page. The snapshots are not taken every time a website changes so there are gaps in its coverage, and a page or document can be missed. Hoping that the URL might have changed at some point I browsed copies of the Potato Council's site for late 2007 and early 2008, but no joy.

Next I tried the UK Government Web Archive at the National Archives

[\(http://www.nationalarchives.gov.uk/webarchive/\)](http://www.nationalarchives.gov.uk/webarchive/). This is similar to the Wayback Machine but concentrates on UK government sites and related official bodies. One of the options is to browse the A-Z directory. I found fewer archive copies than in the Wayback Machine but hoped that the one entry for 2008 might come up trumps. Unfortunately it did not.

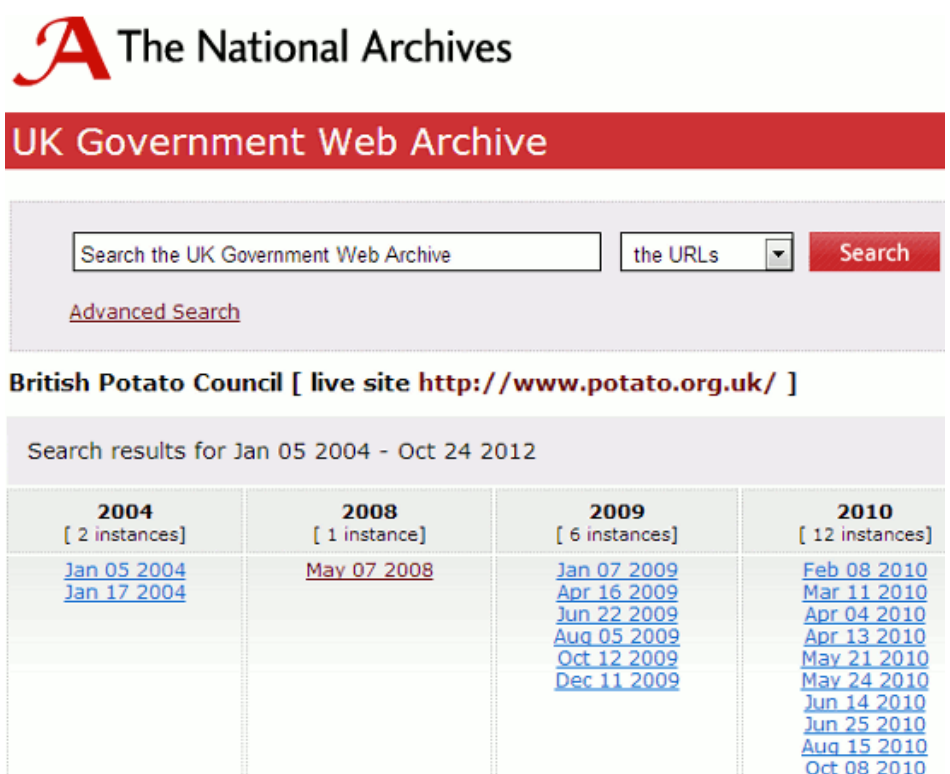

Another possibility was that Zanran [\(http://www.zanran.com/\)](http://www.zanran.com/) might have a copy. Zanran concentrates on indexing and searching information contained in charts, graphs and tables of data. It archives copies of the documents and I have used it several times to track down information that has been removed from the live web. A search on potato supply estimate UK 2007 came up with a list of results with my document at the top.

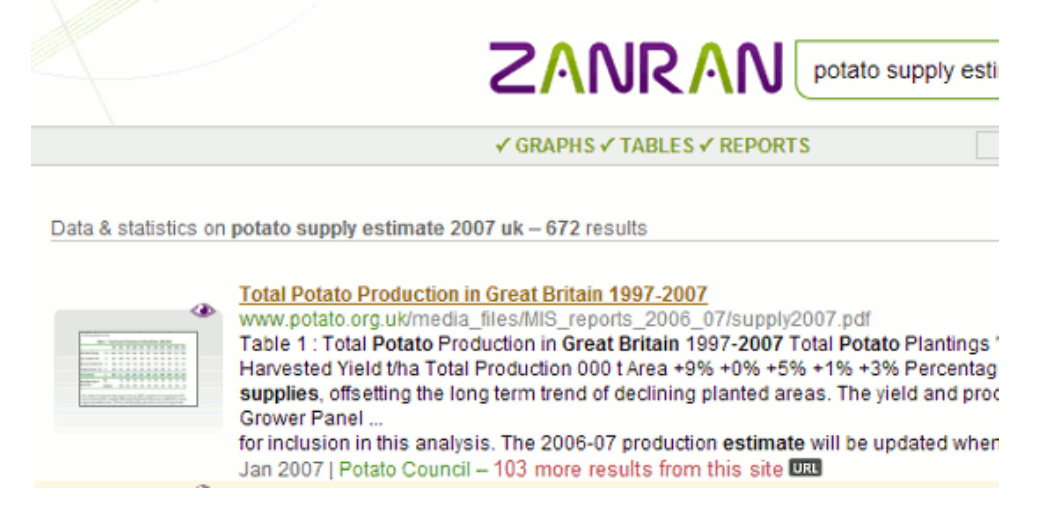

At first glance, it does not appear to match the document I am looking for because the title is different. The titles listed by Zanran are not always those of the whole document but the labels or captions associated with the individual charts and tables. If you hover over the thumbnail to the left of the entry you can see a preview of a much larger section to make sure you have the right document. Clicking on the thumbnail or title will usually take you to Zanran's archive copy.

Had I not found the press release on Zanran, I would next have contacted the Potato Council. My experience, though, is that very few organisations are able or willing to supply older documents such as press releases. My last resort would have been to contact the authors of the two papers I had found via Google to see if they had kept copies.

I usually keep copies of all papers and pages that I use as part of my research on major projects but inevitably there are times when I forget. As demonstrated above, there are several tools that

can be used to try and track down documents that have disappeared from the web but success is not guaranteed.

# **Workshops on business information**

A reminder that I am running two business information workshops in London in April.

The first is "Introduction to Business Research" on Thursday, 18th April. This workshop provides an introduction to many areas of business research including statistics, official company information, market information, news sources and how to build search strategies. It will cover explanations of the jargon and terminology, regulatory issues, assessing the quality of information, primary and secondary sources. Further information is available on the TFPL website [\(http://www.tfpl.com/services/coursedesc.cfm?id=TR1116&pageid=-9&cs1=&cs2=f\)](http://www.tfpl.com/services/coursedesc.cfm?id=TR1116&pageid=-9&cs1=&cs2=f).

The second is "Business information: key web resources", which is being held the day after on Friday 19th April. This workshop looks in more detail at the resources that are available for different types of information, alerting services and free vs. fee. It also covers search strategies for tracking down industry, market and corporate reports. Details are on the TFPL website [\(http://www.tfpl.com/services/coursedesc.cfm?id=TR945&pageid=-9&cs1=&cs2=](http://www.tfpl.com/services/coursedesc.cfm?id=TR945&pageid=-9&cs1=&cs2)).

Both workshops include practical sessions during which you can follow the exercises provided, try out some of the enquiries you've recently had to tackle, or just generally explore. I am on hand during the practicals to help out with searches or advise on how to approach a particularly difficult piece of research. Last year's London workshop Top Tips are at [http://www.rba.co.uk/wordpress/2012/11/25/top-tips-for-business-information/.](http://www.rba.co.uk/wordpress/2012/11/25/top-tips-for-business-information/)

# **Twitter Notes**

The following are some of my recent tweets and retweets. They are selected because they contain links to resources or announcements that may be of general interest. I have unshortened the shortened URLs

### **March 8th**

RT @JimAnning: just processed around 37K tweets from last nights #bbcqt - results of analysis here<http://jimanning.com/bbcqt07mar>

RT @JoBrodie: Fairly useful pages on the internet <http://brodiesnotes.blogspot.co.uk/2013/03/fairly-useful-pages-on-internet.html> (for general stuff).

### **March 9th**

Show the Number of Results When Using Google Search Tools <http://googlesystem.blogspot.co.uk/2013/03/show-number-of-results-when-using.html>

Advanced Uses for Google's Site: Operator <http://googlesystem.blogspot.co.uk/2013/03/advanced-uses-for-googles-site-operator.html>

### **March 10th**

RT Stephen Cotterell @StephenSmiles Why can't we use Google images on our website? <http://www.guardian.co.uk/money/2013/mar/11/use-google-images-website>via @guardian

#### **March 18th**

From the Guardians Teacher Network "Sod's law of lesson observations: if it could go wrong, it almost certainly will" [http://www.guardian.co.uk/teacher-network/teacher](http://www.guardian.co.uk/teacher-network/teacher-blog/2013/mar/18/lesson-observation-teaching-classroom)[blog/2013/mar/18/lesson-observation-teaching-classroom](http://www.guardian.co.uk/teacher-network/teacher-blog/2013/mar/18/lesson-observation-teaching-classroom)

RT Roddy MacLeod @libram 103 more Open Access and subscription Journals added to JournalTOCs [http://roddymacleod.wordpress.com/2013/03/18/103-more-open-access-and](http://roddymacleod.wordpress.com/2013/03/18/103-more-open-access-and-subscription-journals-added-to-journaltocs/)[subscription-journals-added-to-journaltocs/](http://roddymacleod.wordpress.com/2013/03/18/103-more-open-access-and-subscription-journals-added-to-journaltocs/)

#### **March 21st**

Confirms what a lot of us have been saying for a long, long time RT @sengineland: Google Alerts: Still Broken<http://searchengineland.com/google-alerts-still-broken-152444>

### **Forthcoming workshops and meetings**

**Workshop:** Introduction to Business Research Date: Thursday 18<sup>th</sup> April, 2013 **Venue:** London **Organiser:** TFPL **Presenter:** Karen Blakeman

**Outline:** This course provides an introduction to many areas of business research including statistics, official company information, market information, biographical information and news sources. It will cover explanations of the jargon and terminology, regulatory issues, assessing the quality of information, primary and secondary sources.

**URL:** [http://www.tfpl.com/services/coursedesc.cfm?id=TR1116&pageid=-9&cs1=&cs2=f](http://www.tfpl.com/training/courses/coursedesc.cfm?trid=TR945&pageid=-9&cs1=Business%20information&cs2=a)

**Workshop:** Business Information: Key Web Resources Date: Friday 19<sup>th</sup> April, 2013 **Venue:** London **Organiser:** TFPL **Presenter:** Karen Blakeman **Outline:** This workshop looks in more detail at the resources that are available for different types of information, alerting services and free vs. fee. It also covers search strategies for tracking down industry, market and corporate reports.

**URL:** <http://www.tfpl.com/services/coursedesc.cfm?id=TR945&pageid=-9&cs1=&cs2=f>

**Workshop:** How to Make Google behave: techniques for better results Date: Tuesday, 30<sup>th</sup> April 2013 **Venue:** Manchester **Organiser:** UKeiG **Presenter:** Karen Blakeman **Outline**. Having problems with Google? Fed up with it ignoring your search terms and giving you something completely different? Personalisation, localisation, social networks and semantic search are all being used by Google in an attempt to improve relevance but it can all go horribly wrong. Austria suddenly becomes Australia and your search for goat's cheese turns into identifying different species of buttercups! Nevertheless, just one really good result in the top five is often

enough to persuade us to return to Google again and again. There are many tricks we can use to make Google return better results and this workshop will look in detail at the options that are currently available to us.

**URL:** [http://www.ukeig.org.uk/trainingevent/make-google-behave-techniques-better-results-karen](http://www.ukeig.org.uk/trainingevent/make-google-behave-techniques-better-results-karen-blakeman)[blakeman](http://www.ukeig.org.uk/trainingevent/make-google-behave-techniques-better-results-karen-blakeman)

### **Contact Information**

Karen Blakeman, RBA Information Services Twittername: karenblakeman [\(http://twitter.com/karenblakeman\)](http://twitter.com/karenblakeman) Email: [Karen.blakeman@rba.co.uk](mailto:Karen.blakeman@rba.co.uk)  Tel: +44 118 947 2256 Address: 88 Star Road, Caversham, Berks RG4 5BE, UK

### **Subscribe and Unsubscribe**

To subscribe to the newsletter fill in the online registration form at <http://www.rba.co.uk/tfttr/index.shtml>

To unsubscribe, use the registration form at<http://www.rba.co.uk/tfttr/index.shtml> and check the unsubscribe radio button.

If you wish to change your subscription from the PDF to the Plain Text version, send an email to [tfttr@rba.co.uk](mailto:tfttr@rba.co.uk) with "Plain Text Version Please" in the subject line.

### **Privacy Statement**

Subscribers' details are used only to enable distribution of the newsletter **Tales from the Terminal Room**. The subscriber list is not used for any other purpose, nor will it be disclosed by RBA Information Services or made available in any form to any other individual, organization or company.

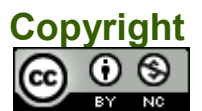

Tales from the Terminal Room by Karen Blakeman is licensed under a [Creative Commons](http://creativecommons.org/licenses/by-nc/3.0/)  [Attribution-Non-Commercial 3.0 Unported License.](http://creativecommons.org/licenses/by-nc/3.0/) For permissions beyond the scope of this license contact Karen Blakeman by email at Karen. Blakeman@rba.co.uk